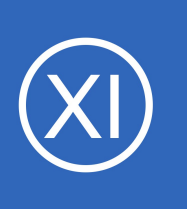

## **Purpose**

This document describes how to use Nagios Remote Data Processor (NDRP) as a distributed monitoring solution. You will be shown how a central Nagios XI server can receive check results from Nagios XI and Nagios Core servers.

# **Target Audience**

This document is intended for use by Nagios Administrators that require a central Nagios XI server that will receive check results from Nagios XI or Nagios Core servers.

# **Overview**

Nagios XI comes bundled with NRDP, a flexible data transport mechanism that can be used to accept check results from Nagios XI and Nagios Core servers. With this solution, the central Nagios XI server does not perform any active monitoring, it is simply receiving passive check results from Nagios XI and Nagios Core servers.

- Nagios XI Central Server
	- Accepts incoming NRDP check results via http or https (https is more secure)
	- Configured via Inbound Transfers
- Nagios XI Distributed Servers
	- Sends host and service check results to the central Nagios XI server
	- Configured via Outbound Transfers
- Nagios Core Distributed Servers
	- Sends host and service check results to the central Nagios XI server
	- Configured using the Obsessive Compulsive Processor **Commands**

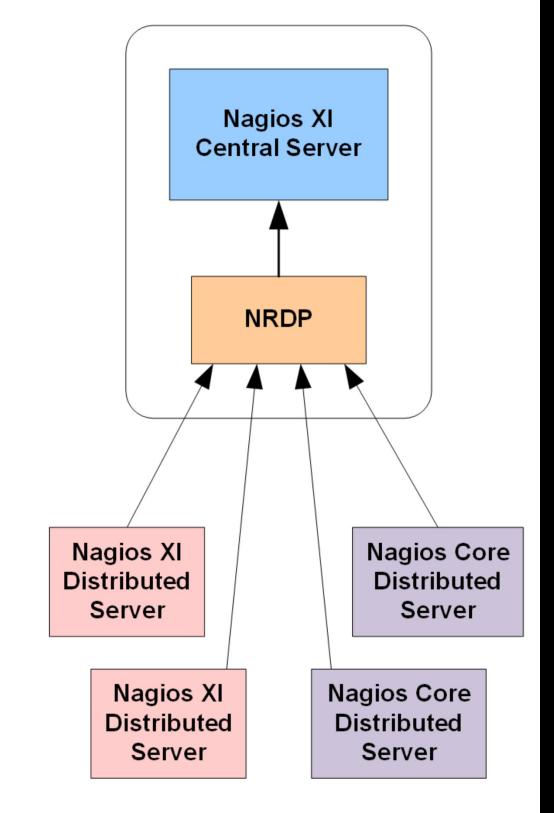

1295 Bandana Blvd N, St. Paul, MN 55108 [sales@nagios.com](mailto:sales@nagios.com) US: 1-888-624-4671 INTL: 1-651-204-9102

**Nagios**®

#### [www.nagios.com](https://www.nagios.com/)

© 2017 Nagios Enterprises, LLC. All rights reserved. Nagios, the Nagios logo, and Nagios graphics are the servicemarks, trademarks, or<br>registered trademarks owned by Nagios Enterprises. All other servicemarks and trademark

# **Configure Central Nagios XI Server**

Nagios XI already has the NDRP components installed, the only step required is to define the token(s) to be used by the remote servers. The NDRP configuration is located at **Admin** > **Check Transfers** > **Inbound Transfers**. Detailed documentation on configuring inbound checks is located in the following documentation: [Nagios XI - Configuring Inbound Checks](https://assets.nagios.com/downloads/nagiosxi/docs/Configuring_Inbound_Checks_With_XI.pdf)

It is recommended that NRDP is configured to use SSL/TLS (https) for security and encryption. Please refer to the following documentation for steps on how to implement this:

### [NRDP - Configuring SSL/TLS](https://support.nagios.com/kb/article/nrdp-configuring-ssl-tls.html)

**Nagios**®

# **Configure Distributed Nagios XI Server(s)**

When using Nagios XI as the distributed monitoring server, the NDRP components are already installed, all that is required is to define the target host to send the check results to (the central Nagios XI server). This setting is located at **Admin** > **Check Transfers** > **Outbound Transfers**. Detailed documentation on configuring outbound checks is located in the following documentation:

### [Nagios XI - Configuring Outbound Checks](https://assets.nagios.com/downloads/nagiosxi/docs/Configuring_Outbound_Checks_With_XI.pdf)

It is worth mentioning that **Host Name Filters** can be applied so that check results for specific hosts and services can be excluded.

Once configured please proceed to the **Unconfigured Objects** section in this document.

1295 Bandana Blvd N, St. Paul, MN 55108 [sales@nagios.com](mailto:sales@nagios.com) US: 1-888-624-4671 INTL: 1-651-204-9102

© 2017 Nagios Enterprises, LLC. All rights reserved. Nagios, the Nagios logo, and Nagios graphics are the servicemarks, trademarks, or<br>registered trademarks owned by Nagios Enterprises. All other servicemarks and trademark

#### [www.nagios.com](https://www.nagios.com/)

Page 2 / 6 Updated – September, 2023

# **Configure Distributed Nagios Core Server(s)**

When using Nagios Core as the distributed monitoring server you will need to perform the following:

- Install send nrdp.php script
- Create host and service command definitions for the send nrdp.php script
- Define Obsessive Compulsive Processor Commands in nagios.cfg
- Disable obsession on specific host or service objects
- Restart Nagios Core

#### **Install send\_nrdp.php script**

Execute the following commands on your Nagios Core server:

cd /usr/local/nagios/libexec/ wget -O send nrdp.php https://raw.githubusercontent.com/NagiosEnterprises/nrdp/master/clients/send nrdp.php chmod +x send\_nrdp.php chown nagios:nagios send\_nrdp.php

### **Create Host And Service Commands**

You will now need to create the commands that will be used by the obsessive compulsive processor commands. The .  $cfq$  file that you need to place these commands will be specific to your Nagios Core deployment, this example will use the /usr/local/nagios/etc/objects/commands.cfg file. These command definitions require:

- The NRDP token defined on the central Nagios XI server, these examples use
	- --token XXXXX
- The NRDP URL of the central Nagios XI server, these examples use
	- $^{\circ}$  --url https://10.25.5.17/nrdp/
- command line should be typed as one long line (wrapped over multiple lines below)

1295 Bandana Blvd N, St. Paul, MN 55108 [sales@nagios.com](mailto:sales@nagios.com) US: 1-888-624-4671 INTL: 1-651-204-9102

**Nagios**®

#### [www.nagios.com](https://www.nagios.com/)

```
define command{
  command name send nrdp host
  command line $USER1$/send nrdp.php --url=https://10.25.5.17/nrdp/ --token=XXXXX
  |$HOSTPERFDATA$"
  }
```

```
define command{
```

```
command name send nrdp service
command line $USER1$/send nrdp.php --url=https://10.25.5.17/nrdp/ --token=XXXXX
--host="$HOSTNAME$" --service="$SERVICEDESC$" --state=$SERVICESTATEID$
--output="$SERVICEOUTPUT$|$SERVICEPERFDATA$"
}
```
#### **Define Obsessive Compulsive Processor Commands**

The next step is to configure nagios.cfg to use these commands and to enable the obsessive compulsive processor commands. This example will use the /usr/local/nagios/etc/nagios.cfg file, edit it and make the following changes.

obsess over hosts=1 obsess over services=1 ochp\_command=send\_nrdp\_host ocsp\_command=send\_nrdp\_service

#### **Disable Obsession On Specific Host Or Service Objects**

By default the obsess directive on host and service objects will be set to 1 if it is not defined. There are some objects on your distributed server that should not be reported back to the central Nagios XI server. The most common is the localhost host object and it's services. These objects already exist on the central Nagios XI server and if your distributed server is sending the same check results back then it will be really confusing when there is an issue. All that is required is the directive obsess 0 to be defined on any of these host and service objects.

1295 Bandana Blvd N, St. Paul, MN 55108 [sales@nagios.com](mailto:sales@nagios.com) US: 1-888-624-4671 INTL: 1-651-204-9102

**Nagios**®

#### [www.nagios.com](https://www.nagios.com/)

© 2017 Nagios Enterprises, LLC. All rights reserved. Nagios, the Nagios logo, and Nagios graphics are the servicemarks, trademarks, or<br>registered trademarks owned by Nagios Enterprises. All other servicemarks and trademark

### **Nagios XI**

**Distributed Monitoring With NRDP**

#### **Restart Nagios Core**

After making all of those changes you need to restart Nagios Core to implement them. Execute the restart command specific to your operating system, for example in CentOS/RHEL:

```
service nagios restart
```
You can now proceed to the **Unconfigured Objects** section in this document.

## <span id="page-4-0"></span>**Unconfigured Objects**

Once the central Nagios XI server receives the check results from the distributed Nagios servers they need to be added to the Nagios XI configurations so they appear in the interface. Navigate to **Admin** > **Monitoring Config** > **Unconfigured Objects**.

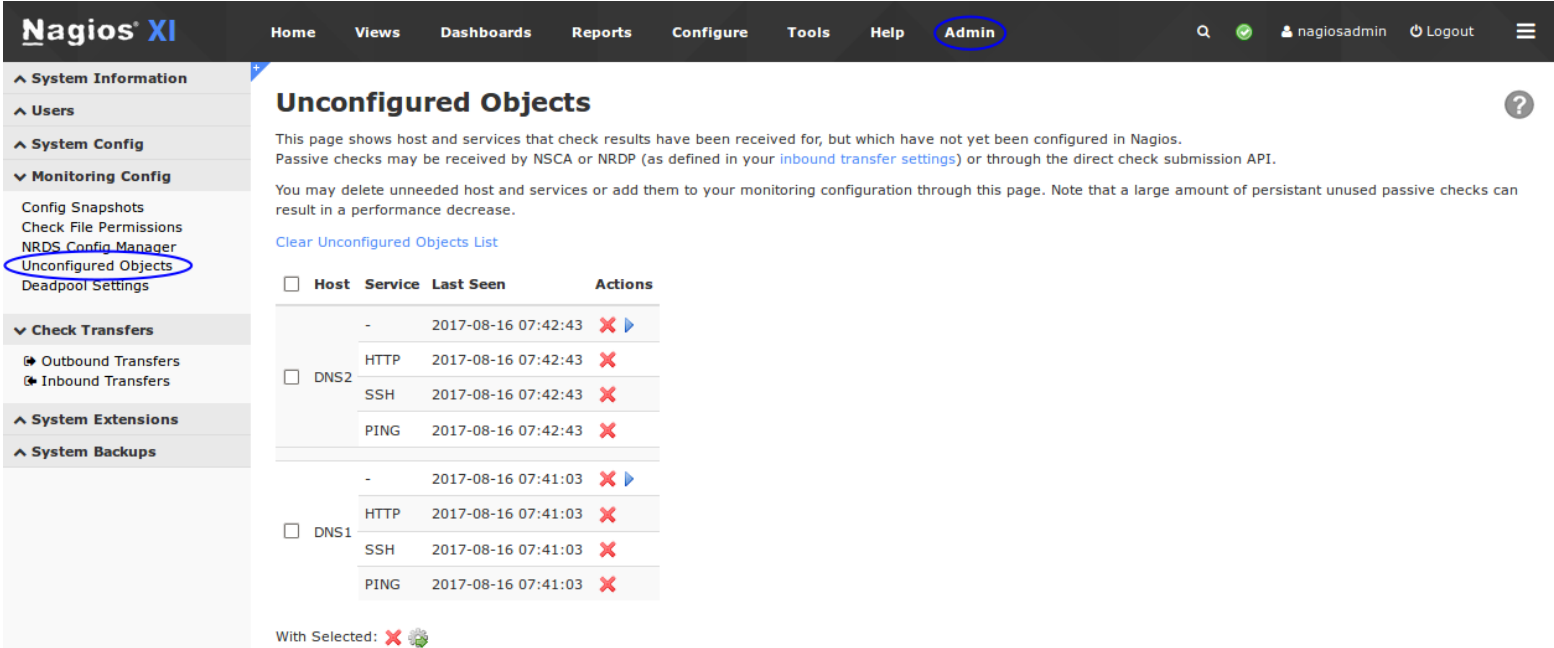

Using the icons on this page you will add these objects to your monitoring configuration using the Unconfigured Passive Object wizard.

1295 Bandana Blvd N, St. Paul, MN 55108 [sales@nagios.com](mailto:sales@nagios.com) US: 1-888-624-4671 INTL: 1-651-204-9102

**Nagios**®

#### [www.nagios.com](https://www.nagios.com/)

Once the wizard has finished, the objects will remain in a Pending state until the next check result is received.

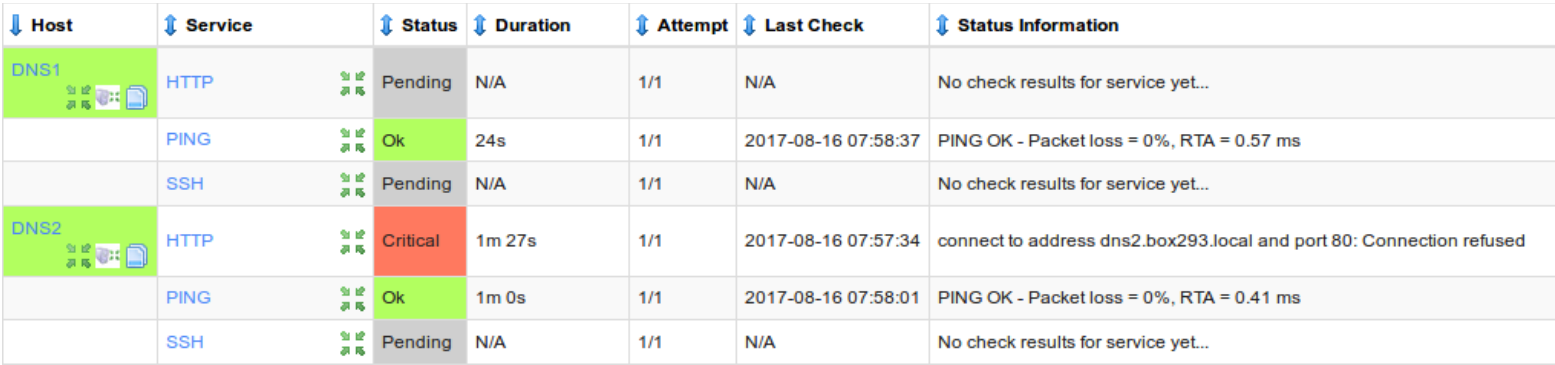

More detailed information about unconfigured objects and passive services can be found in the following documentation:

[Monitoring Unconfigured Objects With Nagios XI](https://assets.nagios.com/downloads/nagiosxi/docs/Monitoring_Unconfigured_Objects_With_XI.pdf)

### [Configuring Passive Services With Nagios XI](https://assets.nagios.com/downloads/nagiosxi/docs/Configuring-Passive-Services-With-Nagios-XI.pdf)

An overview of NRDP can be found in the following documentation:

### [NRDP Overview](https://assets.nagios.com/downloads/nrdp/docs/NRDP_Overview.pdf)

## **Finishing Up**

This completes the documentation on distributed monitoring with NRDP and Nagios XI.

If you have additional questions or other support related questions, please visit us at our Nagios Support Forums:

### [https://support.nagios.com/forum](http://nag.is/a5)

The Nagios Support Knowledgebase is also a great support resource:

### [https://support.nagios.com/kb](http://nag.is/a2)

1295 Bandana Blvd N, St. Paul, MN 55108 [sales@nagios.com](mailto:sales@nagios.com) US: 1-888-624-4671 INTL: 1-651-204-9102

**Nagios**®

#### [www.nagios.com](https://www.nagios.com/)